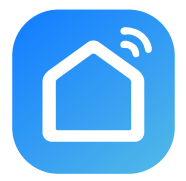

# Smart Life

## Thank you for using smart camera

### 1.Product Introduction

Packing list: Smart Camera × 1, Manual × 1, USB Power Cord × 1, Power Adapter × 1,Screw Accessories Package x 1

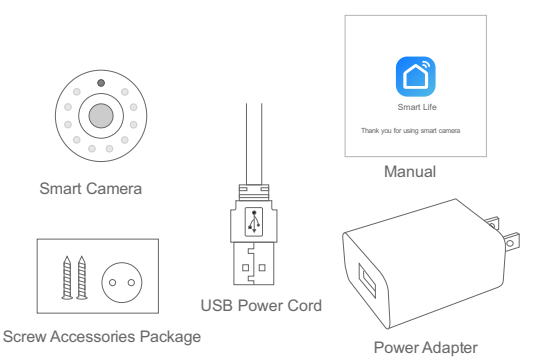

#### **Basic Parameters**

Product Name: Smart Camera Lens: 110°wide angle Pixel: 1.0Mp/2.0MP Video Compression: H.264 High Profile Image Enhancement: Digital Wide Dynamic 3D Noise Reduction Local Storage: MicroSD card Wireless Encryption: WEP/WPA/WPA2 Encryption Power Input: 5V 1.6A Total Power Consumption: 3.5W (Max) WirelessStandard: 2.4G 802.11 b/g/n Support Platform: Android/iOS

#### **Component Description:**

Reset Button: Long press "reset" hole 5sec, there's voice prompt, Restore factory setting", reset success.

It is recommended to insert 8-64GB high-speed Micro SD card, otherwise it will not be able to store, view historical video and support Important functions such as firmware upgrading.

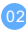

## 2.Install APP

Download APP: scan the QR code below to download and install.

Register and login: open the " Smart Life" APP to register and login according to the prompts.

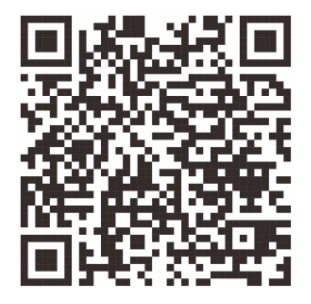

## 3. Add The Device

Please make sure that there is a available Wi-Fi and the Internet is connected. Find the USB interface at the bottom of the device and insert the power cord to connect with power, then there's voice prompts "camera start up " . " please configure the network. "

Then go to APP home page, click the "+" on the main screen, and click the "smart camera".

Select the "QR code configuration" in the upper right corner, click confirm and add according to the mobile phone prompt.

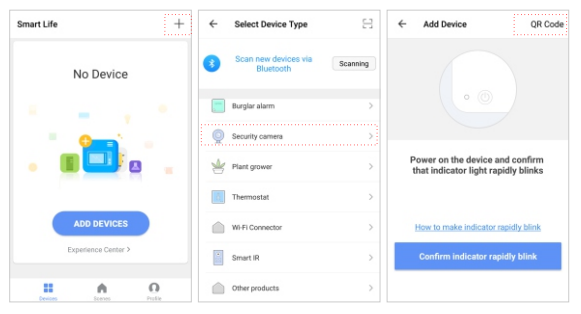

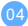

## 4.APP Video Browsing Details

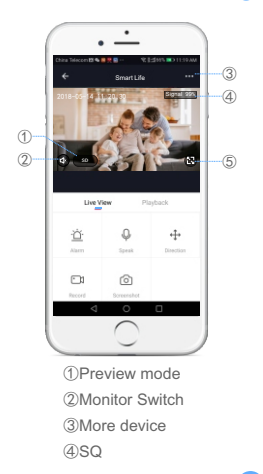

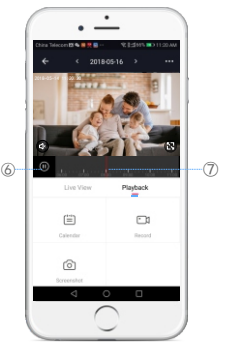

- Full screen
- Play / Pause
- History file(Make sure
	- insert Micro SD card )

### 5.Matters Need Attention

Try to keep away from the metal space;

Avoid the furniture , microwave oven blocked;

Avoid the space where the audio, video and data lines are wound, and

keep the space away from them as large as possible;

Ensure that as close as possible to the coverage of wireless Wi-Fi

signals. Switching network environment:

In the new network environment, please press the reset hole about 5 seconds, After hearing the voice prompt "restore the factory settings" and then connect to the network.

## The name and content of the harmful substances in the product

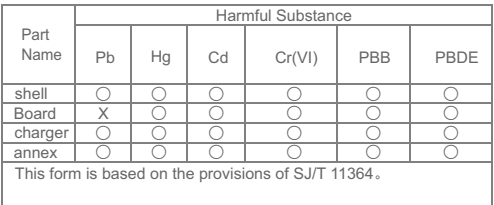

This product conforms to RoHS environmental protection requirements. At present, there is no mature technology in the world to replace or reduce the lead content in the electronic ceramics. porcelain, optical glass, steel and copper alloy.

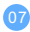

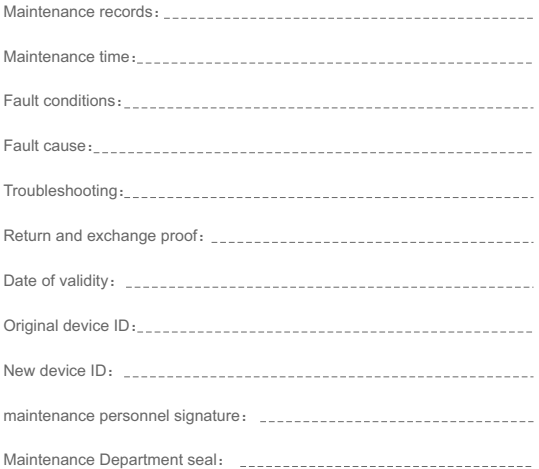

#### Maintenance voucher of intelligent

. . . . . .

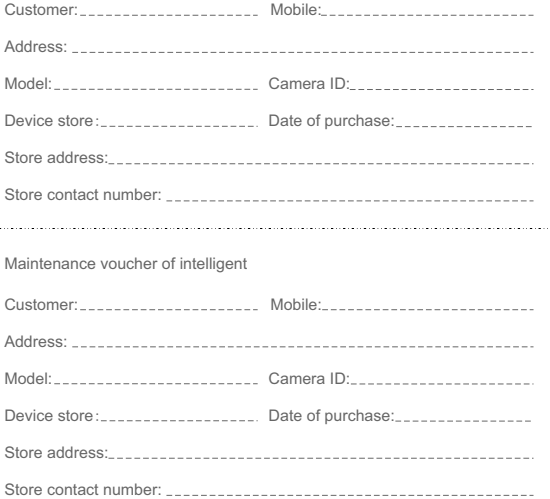